# **Sage FRP 1000**

# Sage Fiscalité Powered by Invoke

Sage FRP 1000 Comptabilité

Version 9.00 Release 2

01 09 2021

## **Sommaire**

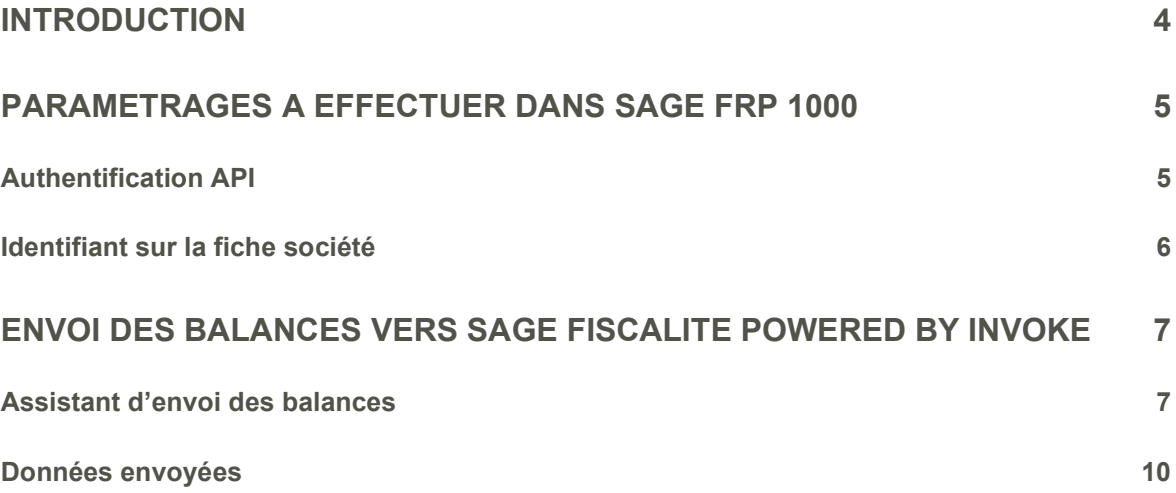

# Introduction

Ce document décrit l'envoi des balances et des exercices comptables pour plusieurs sociétés simultanément à partir de Sage FRP 1000 Comptabilité vers Sage Fiscalité Powered by Invoke via une API.

Cette nouvelle fonctionnalité est disponible en version 9.00 Release 2 et nécessite l'installation des patchs suivants :

- Patch 9200-2021-0823-160046 Commun Sage Fiscalité Powered by Invoke
- Patch 9200-2021-0823-161205 Compta Sage Fiscalité Powered by Invoke

# Paramétrages à effectuer dans Sage FRP 1000

#### Authentification API

Console d'administration : Développer le nœud « Fournisseurs de services », puis faire un clic-doit sur le sous-niveau « Fournisseurs de service » et sélectionner Ajouter un fournisseur.

Menu Administration Web : Administration / Gestion des fournisseurs de service / Gestion des fournisseurs de service

Dans l'écran « Fournisseur de service » faire un clic-droit sur l'onglet « Général » et sélectionner Ajouter. Puis renseigner les paramètres comme suit :

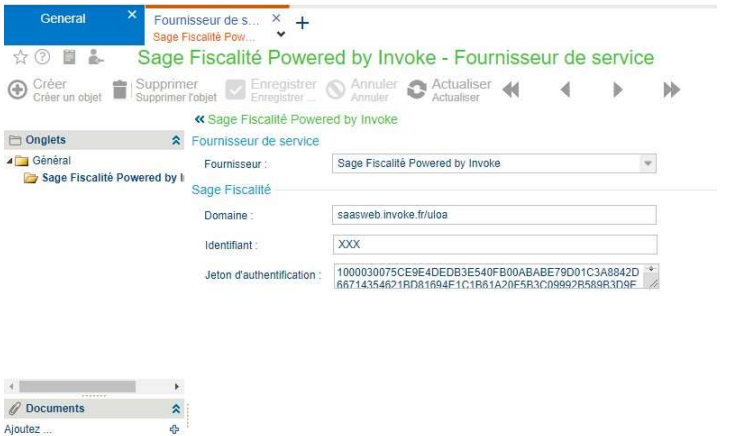

- Fournisseur : sélectionner "Sage Fiscalité Powered by Invoke".
- **-** Domaine : URL de connexion à Invoke.
- Identifiant : renseigner l'identifiant de connexion fourni par Invoke pour votre organisation.
- Jeton d'authentification : récupérer et copier le jeton d'authentification de connexion à Sage généré dans Invoke, menu : Paramétrage / Services externes.

#### Identifiant sur la fiche société

Pour chaque société pour laquelle on souhaite envoyer les balances et les exercices, il est nécessaire de renseigner sur la fiche société l'identifiant Sage Fiscalité Powered by Invoke correspondant au code de la société défini dans Invoke :

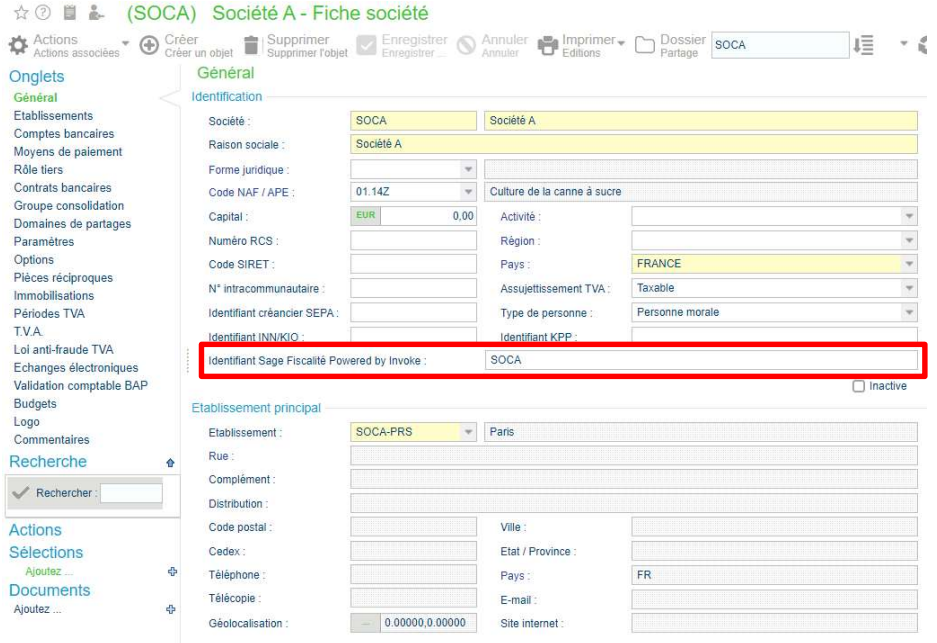

### Envoi des balances vers Sage Fiscalité Powered by Invoke

#### Assistant d'envoi des balances

Menu : Initialisation / Import - export de tables / Envoi des balances vers Sage Fiscalité Powered by Invoke

Cet assistant se présente comme suit :

Page « Critères de sélection principaux » :

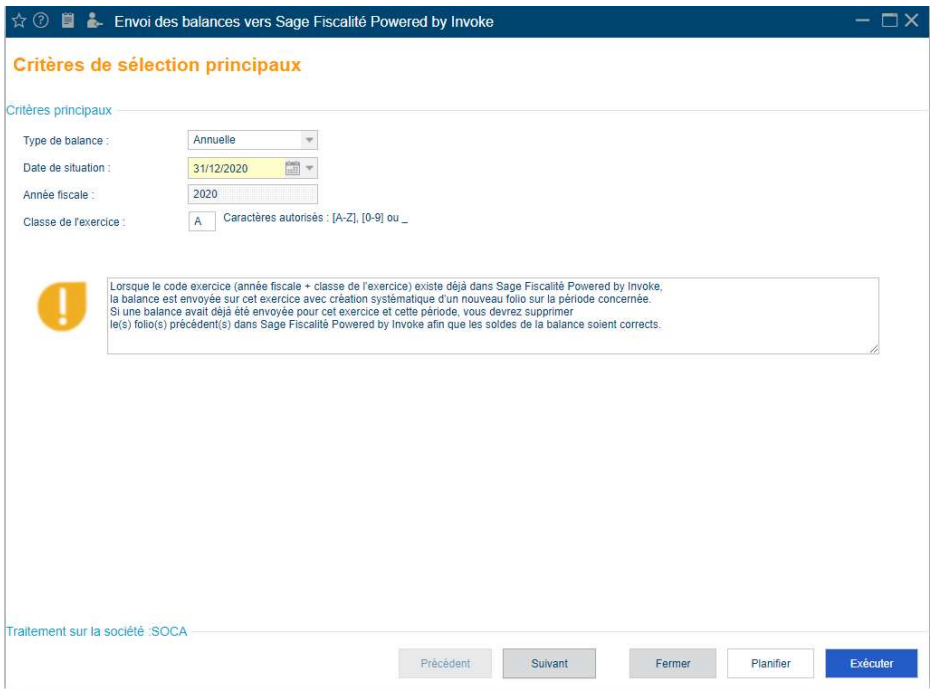

Cette page affiche les critères suivants :

- Type de balance : choix entre les valeurs 'Annuelle' ou 'Fin de période' (valeur par défaut : 'Annuelle').
- Date de situation : champ obligatoire. Cette date permet de déterminer la date de fin de la balance à envoyer.

La valeur proposée par défaut dépend du type de balance sélectionnée :

– Si 'Annuelle' : propose la date de fin de l'exercice N-1 par rapport à la date du jour pour la société de travail. A défaut, propose la date de fin de l'exercice incluant la date du jour.

- Si 'Fin de période' : propose la date de fin de la période antérieure à celle incluant la date du jour pour la dimension temps des paramètres comptables. A défaut, propose la date de fin de la période incluant la date du jour.
- Année fiscale : champ non saisissable qui reprend l'année (4 caractères) de la date de fin de l'exercice comptable correspondant à la date de situation pour la société de travail. Ce champ sera ensuite recalculé pour chacune des sociétés traitées.
- Classe de l'exercice : permet de typer l'exercice dans Invoke. Ce champ est non obligatoire : il peut être vide ou contenir au maximum un caractère alphanumérique.

Par défaut, il contient la valeur suivante :

- 'A' si type de balance 'Annuelle'
- vide si type de balance 'Fin de période'

Ce champ est modifiable par l'utilisateur et permet notamment de créer des exercices prévisionnels dans Invoke. Exemple : '2020 - P'.

L'année fiscale, couplée à la classe de l'exercice, permet de déterminer dans Invoke l'exercice qui va recevoir les données de la balance envoyée pour chacune des sociétés sélectionnées.

Si le code exercice ainsi constitué existe déjà dans Invoke : la balance sera générée sur cet exercice.

Si le code exercice ainsi constitué n'existe pas dans Invoke, il sera créé en même temps que l'envoi des données de la balance.

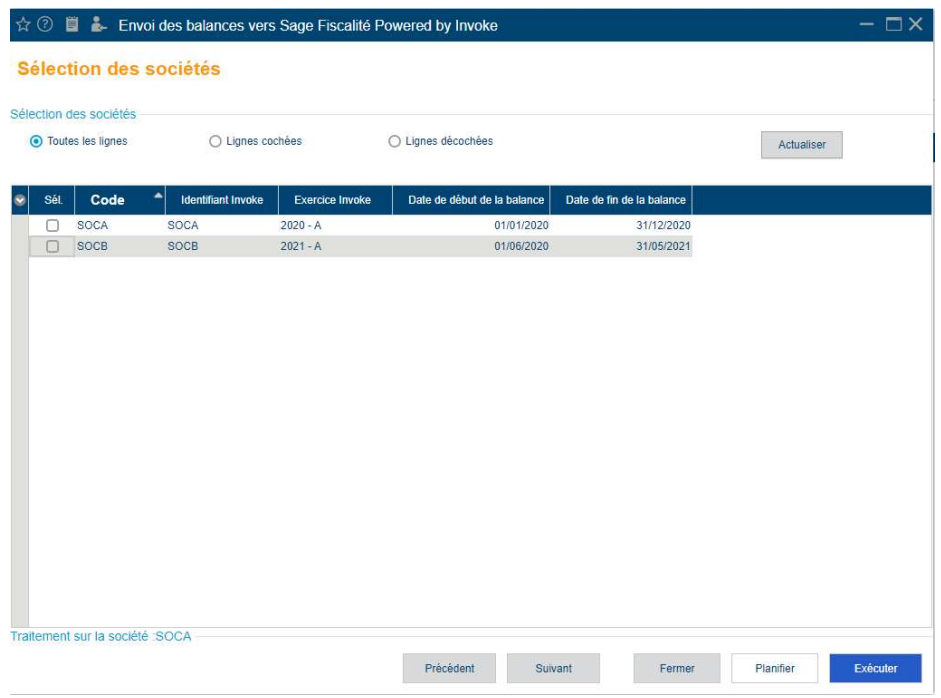

Page « Sélection des sociétés » :

Cette page permet de sélectionner les sociétés à traiter, après avoir cliqué sur « Actualiser ».

- Uniquement les sociétés ayant un identifiant Invoke renseigné ET pour lesquelles il existe un exercice comptable incluant la date de situation sont affichées ;
- Seules les sociétés dont l'utilisateur possède des droits en écriture sont affichées ;
- Affichage du code de l'exercice dans Invoke sur lequel sera envoyée la balance et qui sera créé pour la société le cas échéant selon ses exercices ;
- Affichage de la plage de dates utilisées pour la génération de la balance ;
- Colonnes non affichées par défaut mais que l'utilisateur peut afficher s'il le souhaite :
	- date de début de l'exercice
	- date de fin de l'exercice

Note : Le traitement fonctionne à la fois dans un environnement mono-société et multi-sociétés.

Page « Rapport de traitement » :

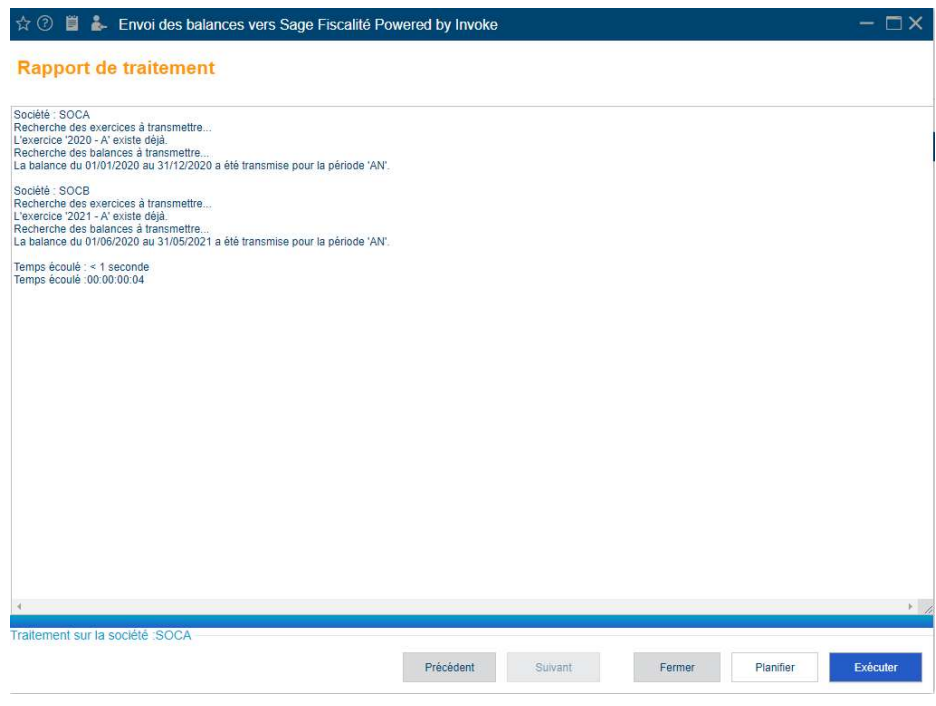

Le compte-rendu du traitement indique pour chaque société traitée les informations transmises relatives à l'exercice et à la balance.

Si l'identifiant Invoke renseigné dans la fiche société ne correspond à aucun code société existant dans Invoke, le message d'erreur suivant est retourné :

« Aucune société n'a été trouvée dans Sage Fiscalité Powered by Invoke pour le code 'xxx'. »

#### Données envoyées

Le paramétrage de l'exercice créé dans Invoke pour chaque société dépend du type de balance sélectionnée :

- Si 'Annuelle' : l'exercice sera créé avec une seule et unique période reprenant les dates de début et fin de l'exercice comptable existant dans Sage FRP 1000 (exercice incluant la date de situation). Cette période aura pour code : [code exercice + '-AN'],
- Si 'Fin de période' : l'exercice sera créé en reprenant le découpage des périodes de l'exercice comptable existant dans Sage FRP 1000 (exercice incluant la date de situation). Les périodes de l'exercice auront pour code : [code exercice + '-xx']

(xx = numéro d'ordre de la période dans l'exercice comptable sur 2 caractères)

Important : Lorsque le code exercice (année fiscale + classe de l'exercice) existe déjà dans Invoke, la balance est envoyée sur cet exercice avec création systématique d'un nouveau folio sur la période concernée. Si une balance avait déjà été envoyée pour cet exercice et cette période, vous devrez supprimer le(s) folio(s) précédent(s) dans Invoke afin que les soldes de la balance soient corrects.

Pour chaque société, les dates de la balance à envoyer sont calculées ainsi :

- $\bullet$  Si type de balance 'Annuelle' : la balance est calculée du 1<sup>er</sup> jour de l'exercice comptable incluant la date de situation à la date de fin de cet exercice. Dans Invoke, la balance sera rattachée à l'unique période de l'exercice.
- Si type de balance 'Fin de période' : la balance est calculée du 1er jour de l'exercice comptable incluant la date de situation à la date de fin de la période de cet exercice incluant la date de situation. Dans Invoke, la balance sera rattachée à la période de l'exercice incluant la date de situation.

#### Remarques :

- Les données de la balance sont envoyées sur le code journal « BA ».
- Les codes comptes sont limités à 12 caractères côté Invoke et seront tronqués lors de la transmission des balances si leur longueur excède cette limite.
- Pour les comptes généraux collectifs, le 12e caractère du compte correspondra à 0 pour le montant du solde correspondant aux tiers débiteurs, et à 1 pour le montant du solde correspondant aux tiers créditeurs. Ceci afin de générer pour le même compte collectif 2 lignes distinctes sur des codes comptes différents dans la balance afin d'alimenter la bonne rubrique du bilan à l'actif ou au passif en fonction du montant du solde des tiers débiteurs et créditeurs.
- Les données envoyées pour les comptes généraux collectifs correspondent à celles de la balance auxiliaire collectifs, présentation « Tiers par compte général », avec pour chaque compte un sous-total tiers débiteurs / tiers créditeurs.
- Les données des autres comptes généraux correspondent à celles de la balance générale.

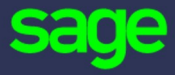

#### www.sage.com

© 2016 The Sage Group plc or its licensors. All rights reserved. Sage, Sage logos, and Sage product and service names mentioned herein are the trademarks of The Sage Group plc or its licensors. All other trademarks are the property of their respective owners.